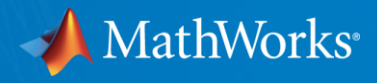

# **MATLAB**アルゴリズムから **C**コード生成のワークフローと最適化

## ~信号・画像処理・機械学習編~

MathWorks Japan アプリケーションエンジニアリング部 松本 充史

© 2016-2018 The MathWorks, Inc.**0**

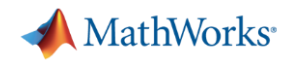

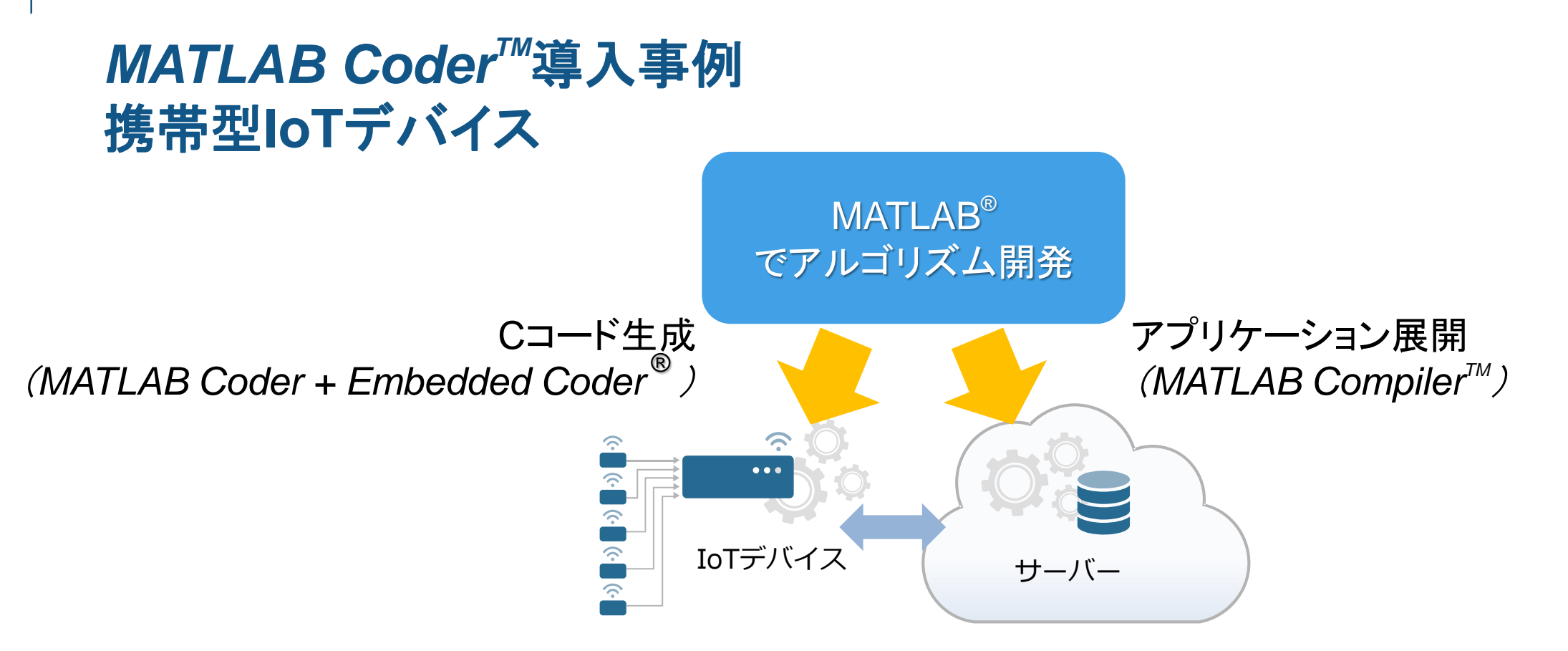

#### ▪ 実装対象

> バッテリ一駆動IoT機器の信号処理アルゴリズム実装(Low Power←→高度な信号処理)

- > ターゲットプロセッサコア:Cortex-M4(最適化のためコード置換ライブラリ(CRL)適用)
- > サーバー側のアプリケーション展開
- 効果

> MATLABアルゴリズム開発⇒実装の開発効率化を達成

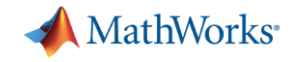

## アルゴリズム開発のみで使われていた**MATLAB**

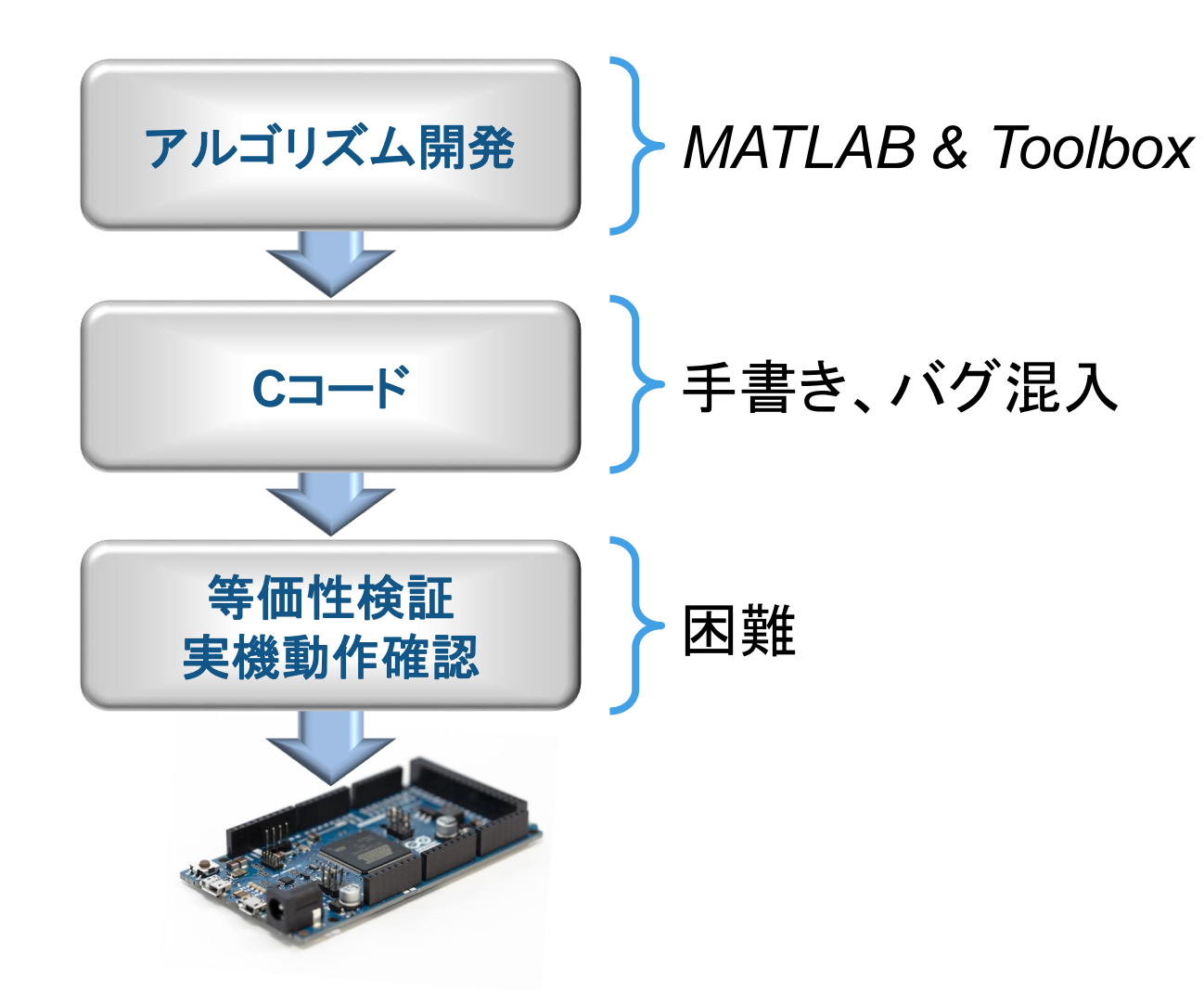

課題・・・

**C**コード手書きに時間がかかり、 仕様変更毎の修正が大変

等価性の喪失 ⇒性能低下、バグの原因

実装パフォーマンスが 最後までわからない

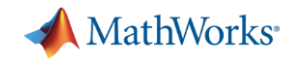

## コード生成で効率的かつバグなしで実装

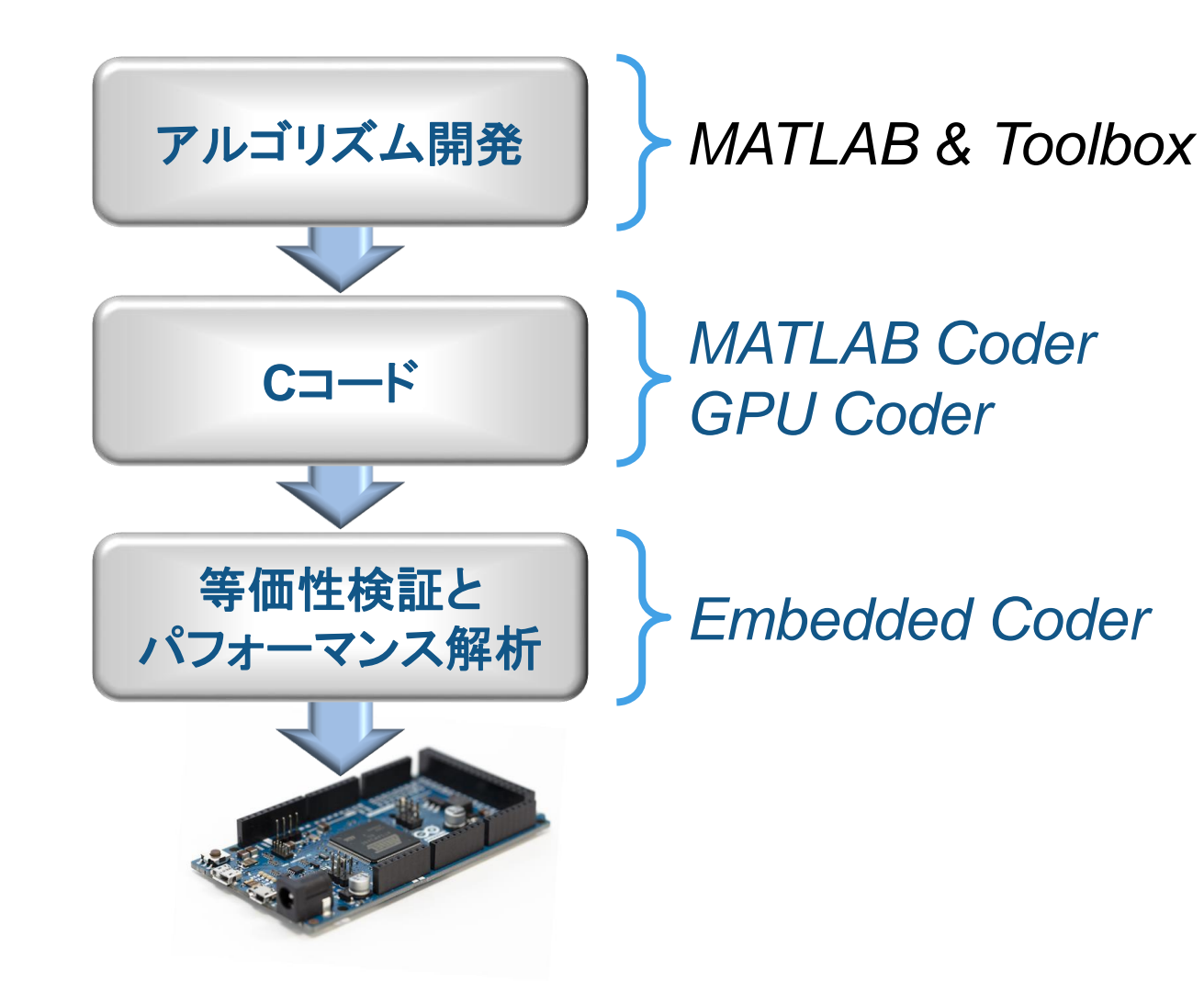

#### 課題の解決

**C**コード自動生成により 実装工数も削減

**SIL/PIL**による 等価性検証⇒バグなし

実装パフォーマンスを 早期段階で確認

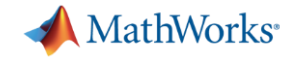

# アジェンダ

### MATLAB Coderの 基本的な利用方法

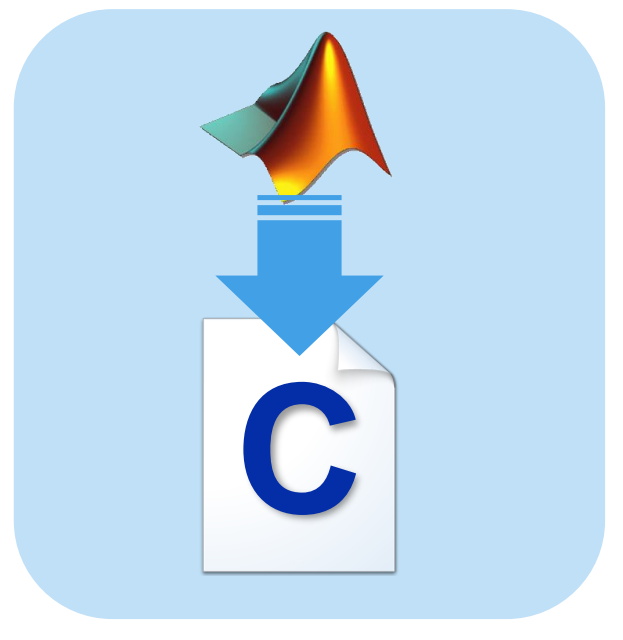

### 効率的なC生成のための コーディングテクニック

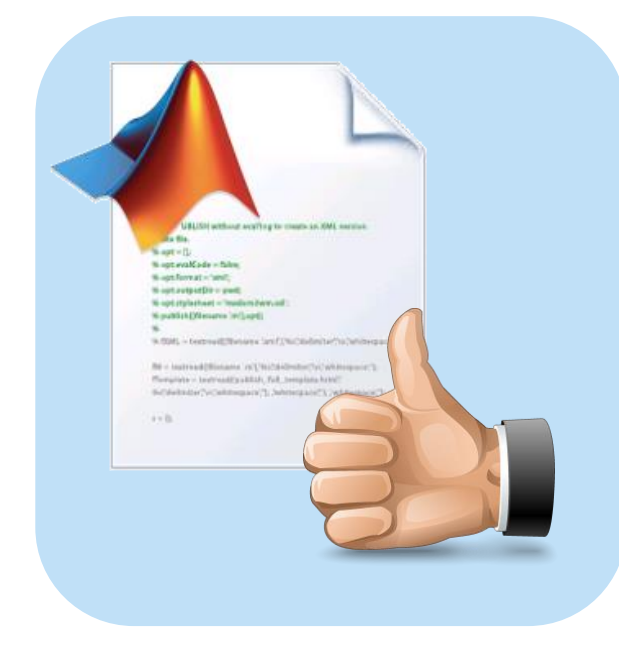

パフォーマンス解析 と最適化

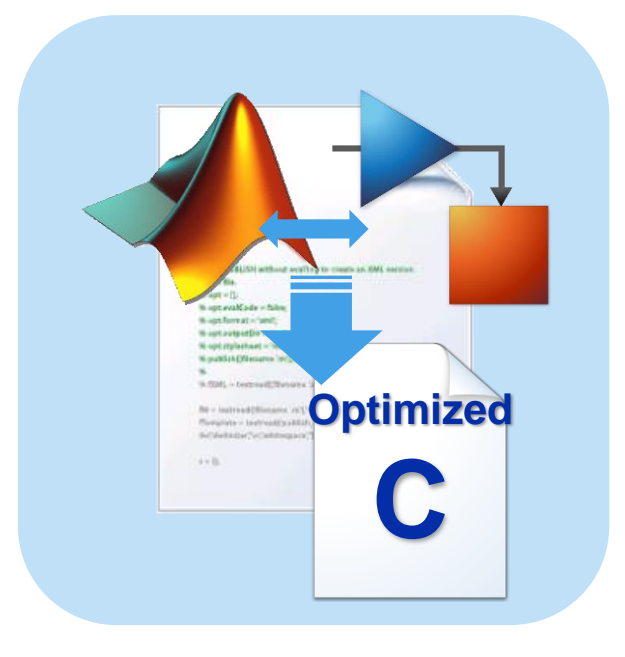

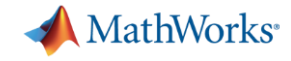

# アジェンダ

### MATLAB Coderの 基本的な利用方法

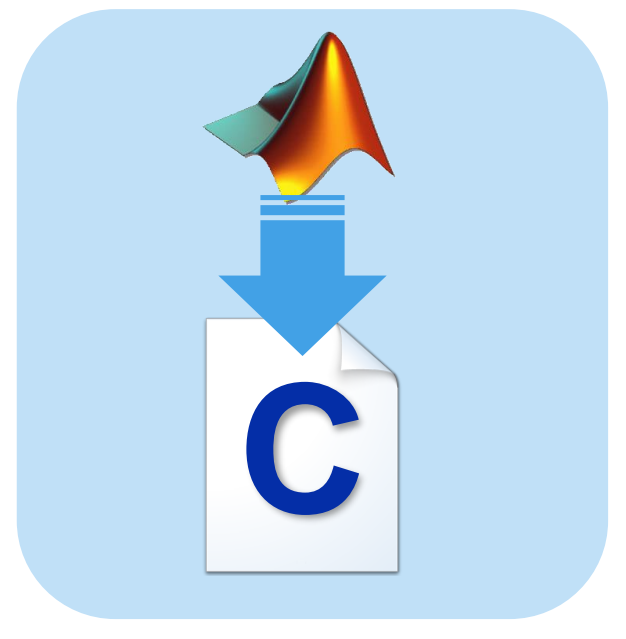

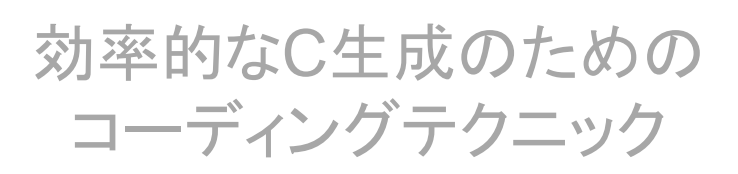

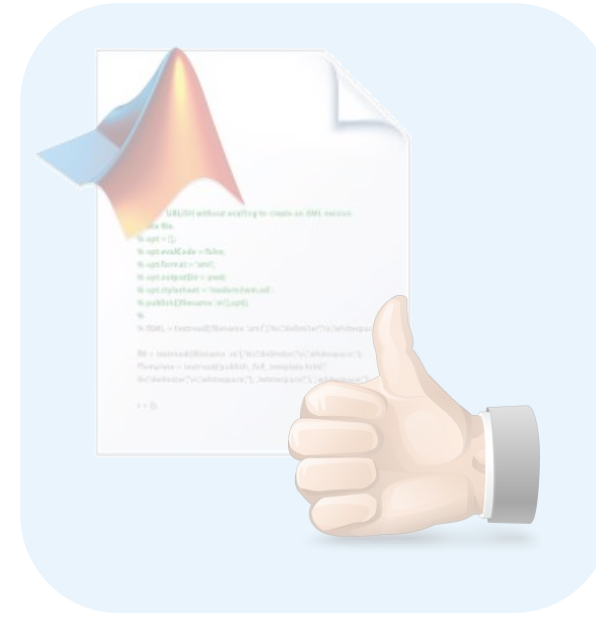

パフォーマンス解析 と最適化

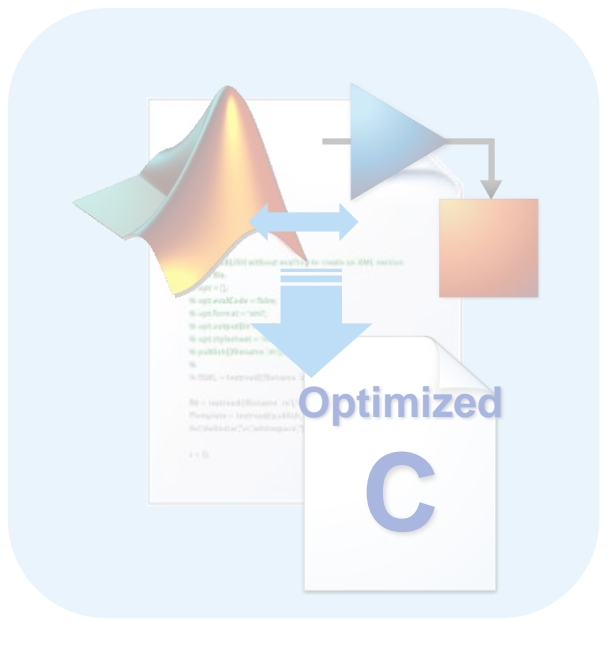

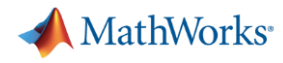

### **MATLAB**ファイル(信号・画像処理・機械学習など)から**C**コードを生成 *MATLAB Coder*

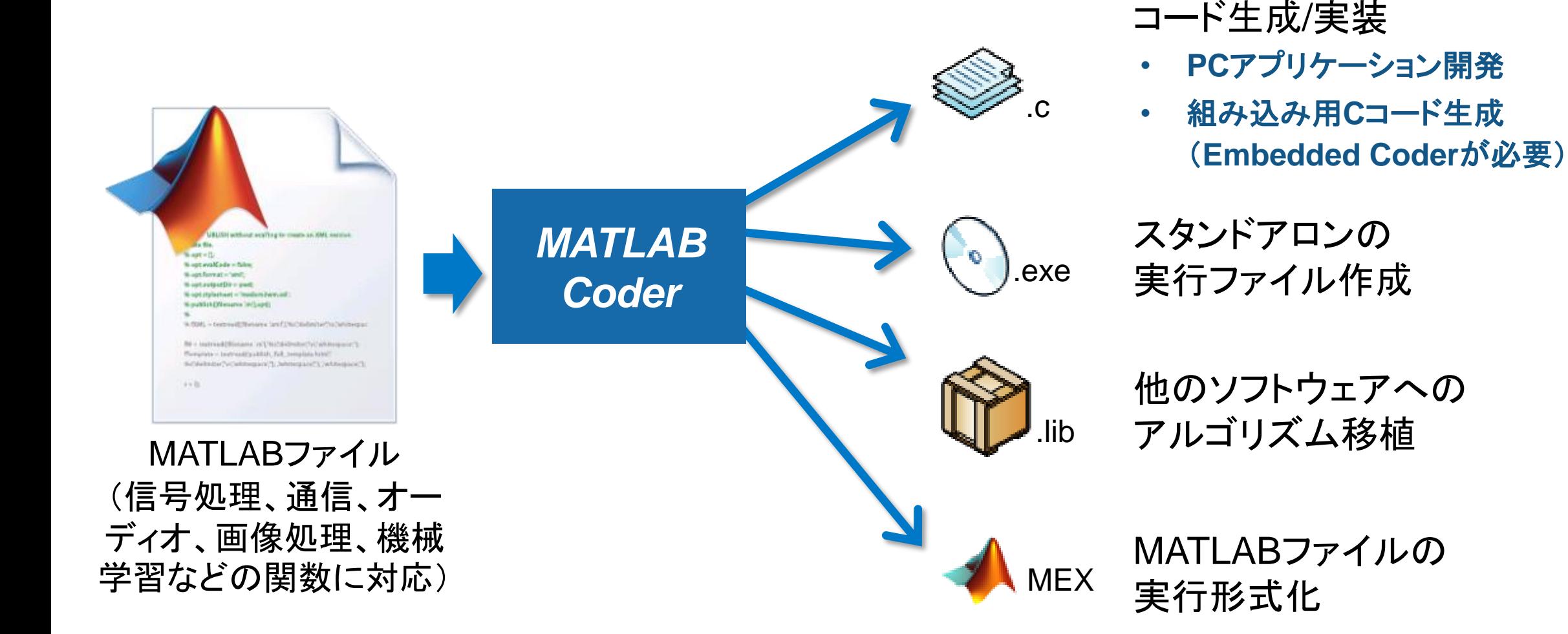

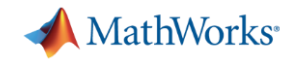

### *GPU CoderTM*を使ったディープラーニングの実装

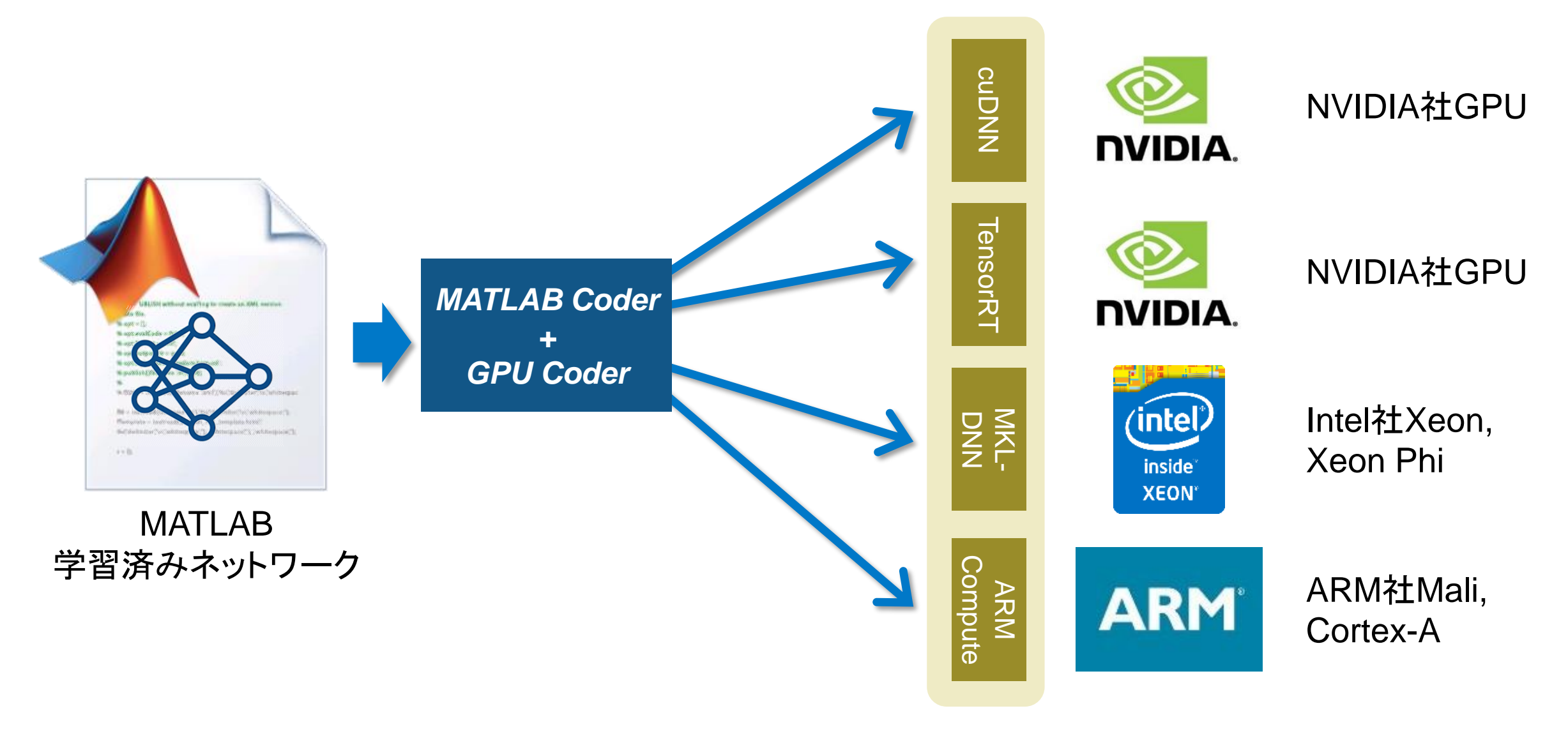

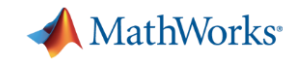

### *MATLAB Compiler*と*MATLAB Coder*の違い

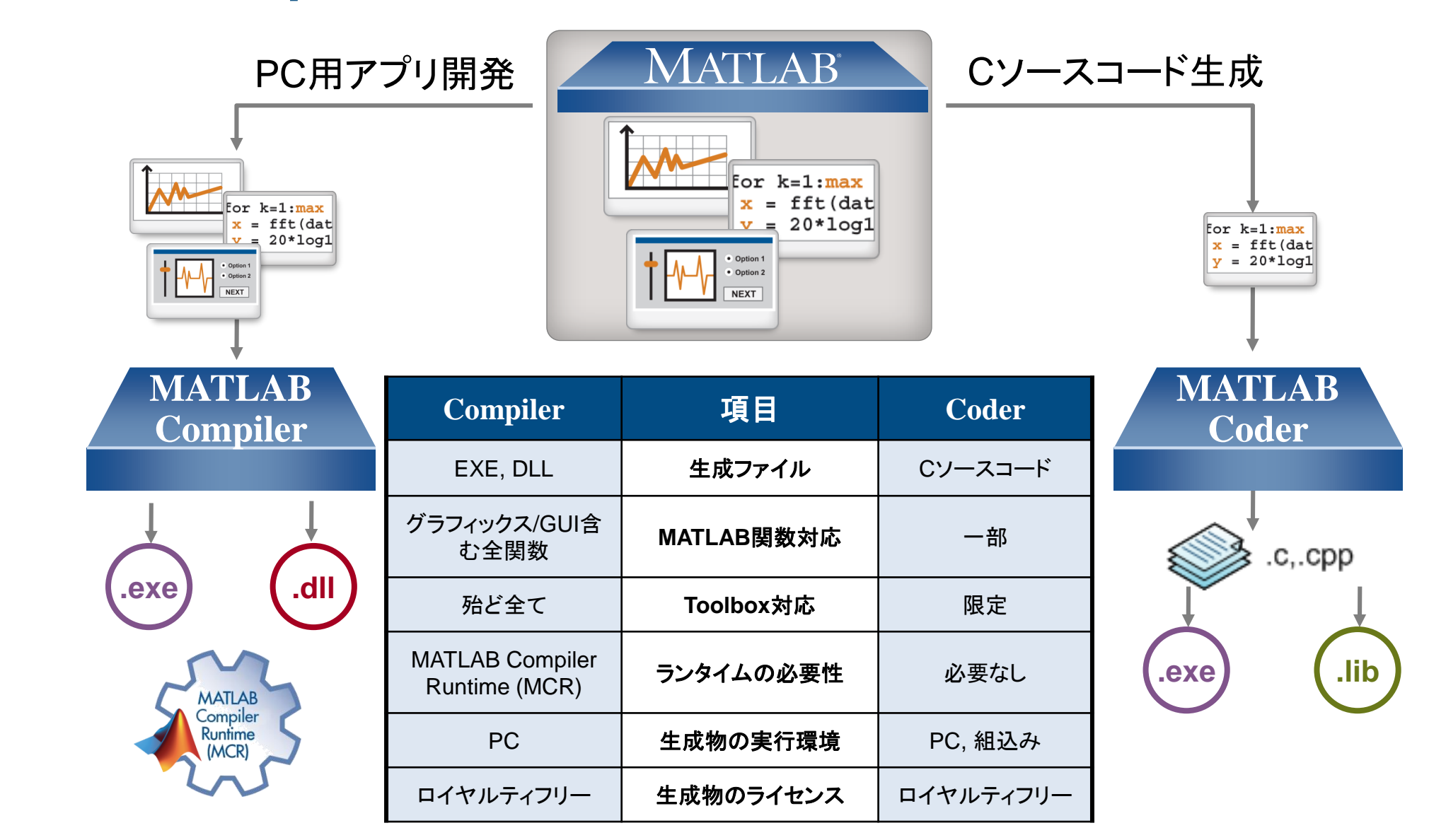

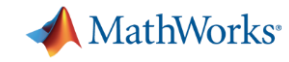

## **MATLAB**プログラムからの**C**コード生成ワークフロー概要

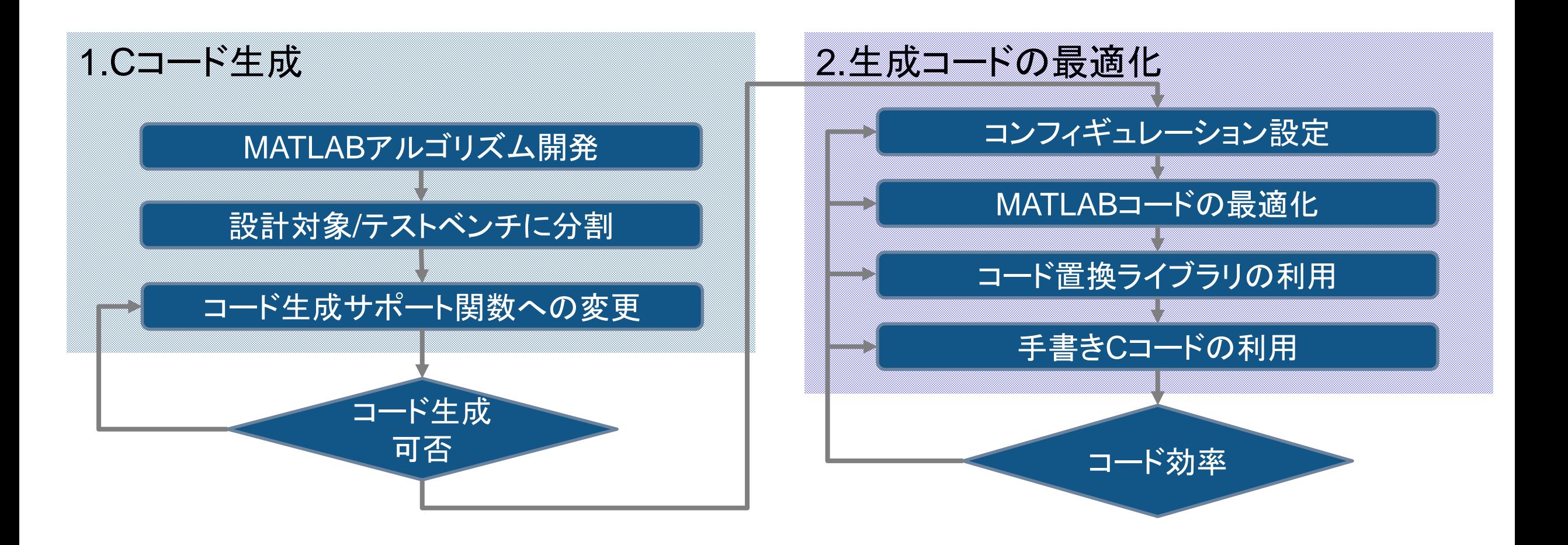

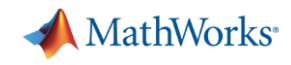

## **MATLAB**コードの構成は **C**コード生成対象を**Function**にして、テストベンチを用意

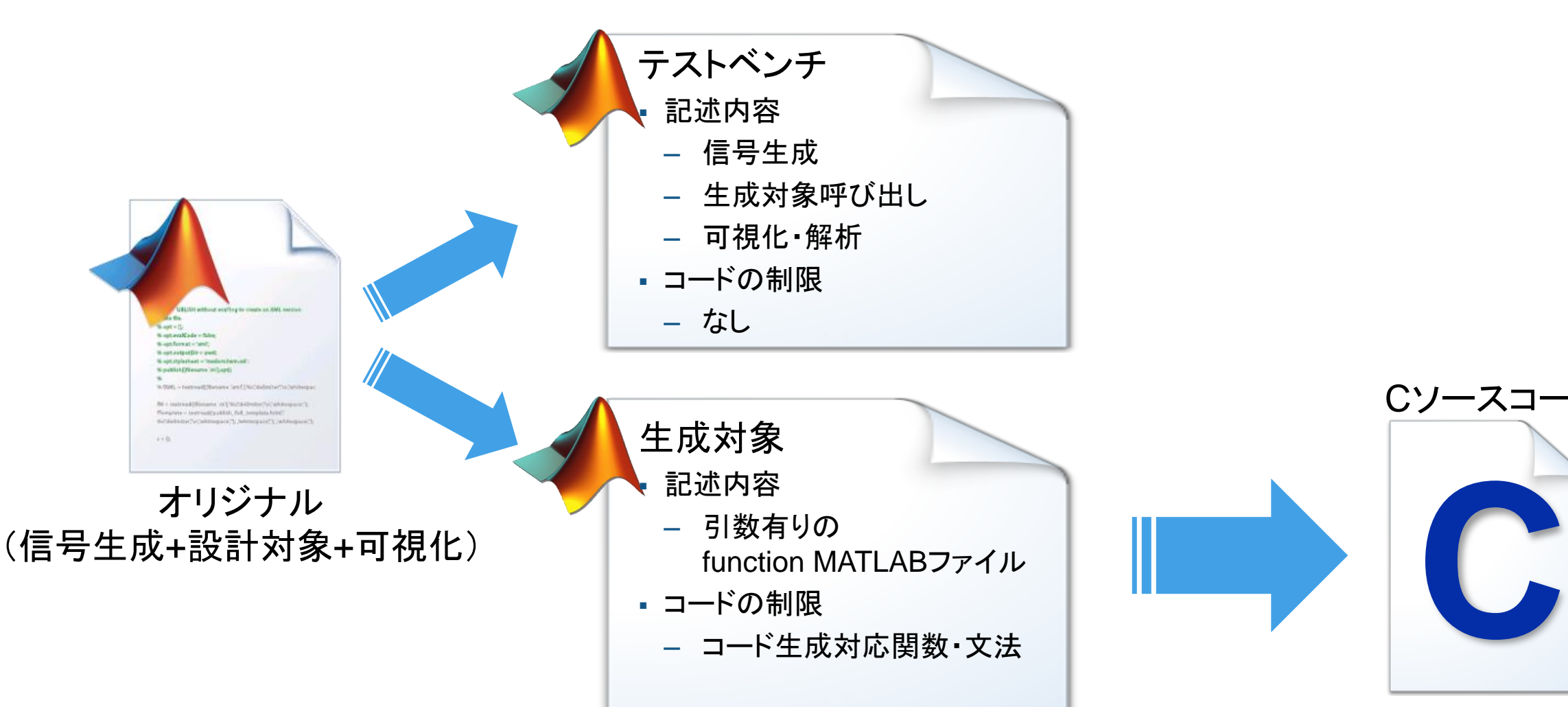

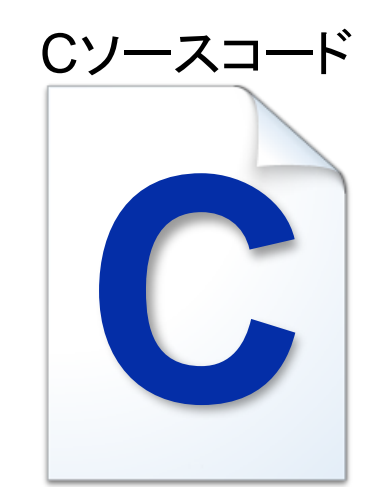

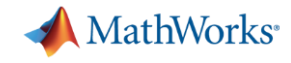

### シミュレーション用コードとコード生成用コードの切り替え

## 目的ごとに使用するMATLABコードを切り替え可能

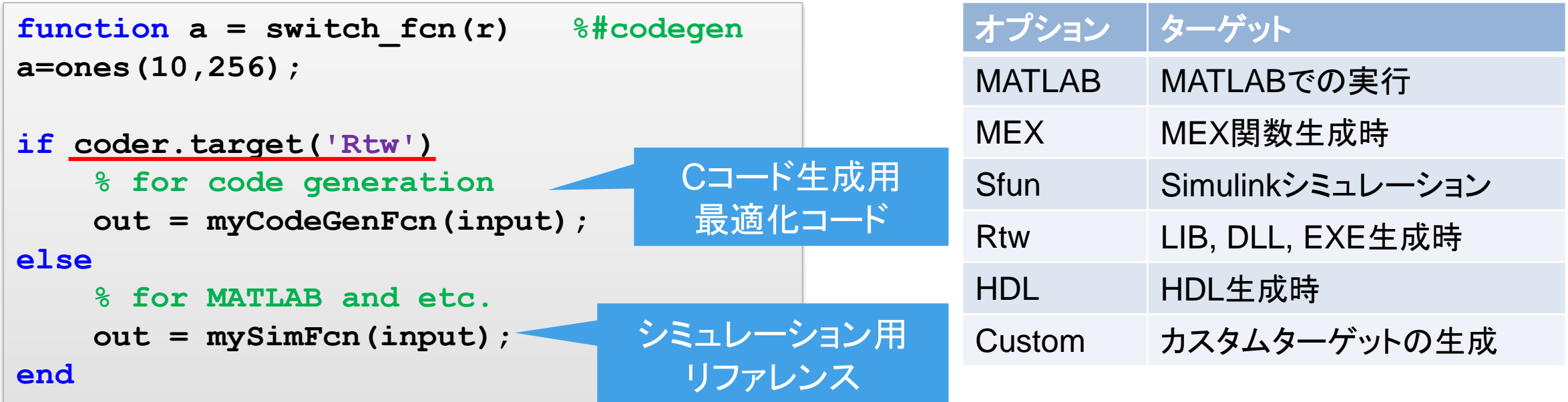

**MathWorks** 

## コード生成用プロジェクトの作成

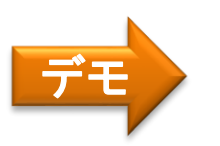

• アプリとコマンドでコード生成の設定および実行

- アプリ:初心者、設定に慣れない人向けアプリメニューまたは **>> coder , >> gpucoder**
- コマンド:経験者、設定が固まっている人向け **>> codegen filename –options**

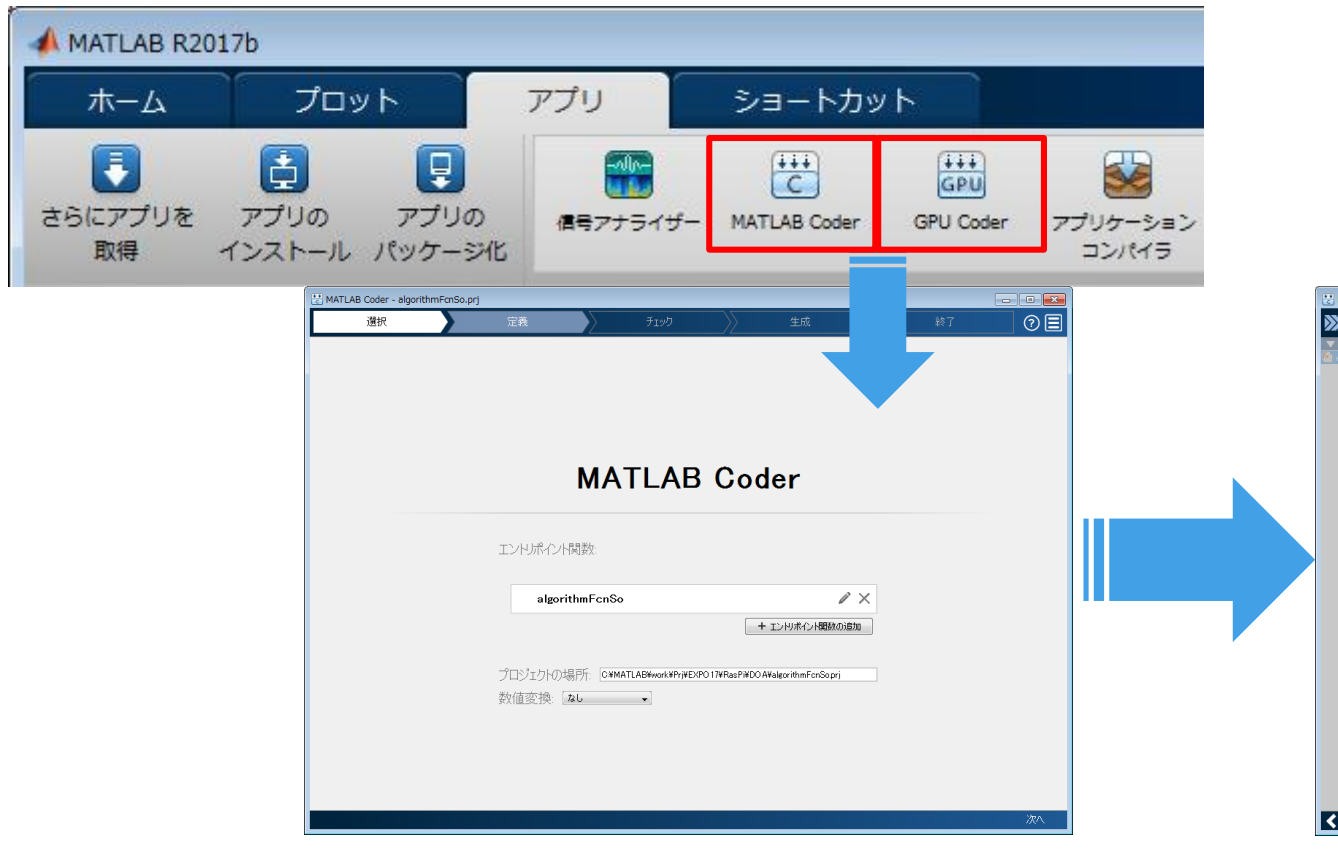

#### 詳細設定画面

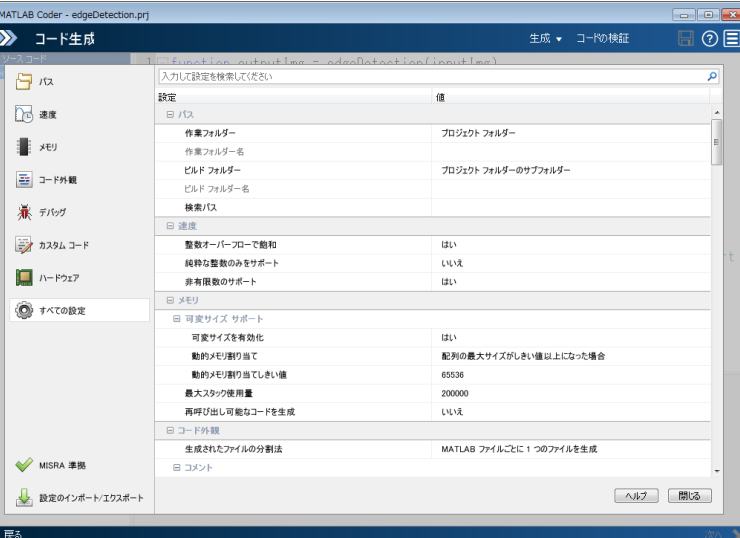

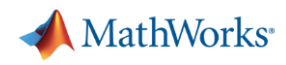

## コード生成に対応する**MATLAB**関数

#### ドキュメントの対応関数一覧

*MATLAB Coder* 

>コード生成のためのMATLABプログラミング >言語、関数、オブジェクトのサポート

▪ *GPU Coder* >MATLAB Algorithm Design for GPU

#### Webドキュメント

*MATLAB Coder* 

[http://www.mathworks.com/help/coder/language](http://www.mathworks.com/help/coder/language-supported-for-code-generation.html)supported-for-code-generation.html

▪ *GPU Coder*

[https://www.mathworks.com/help/gpucoder/algorith](https://jp.mathworks.com/help/gpucoder/algorithm-design.html) m-design.html

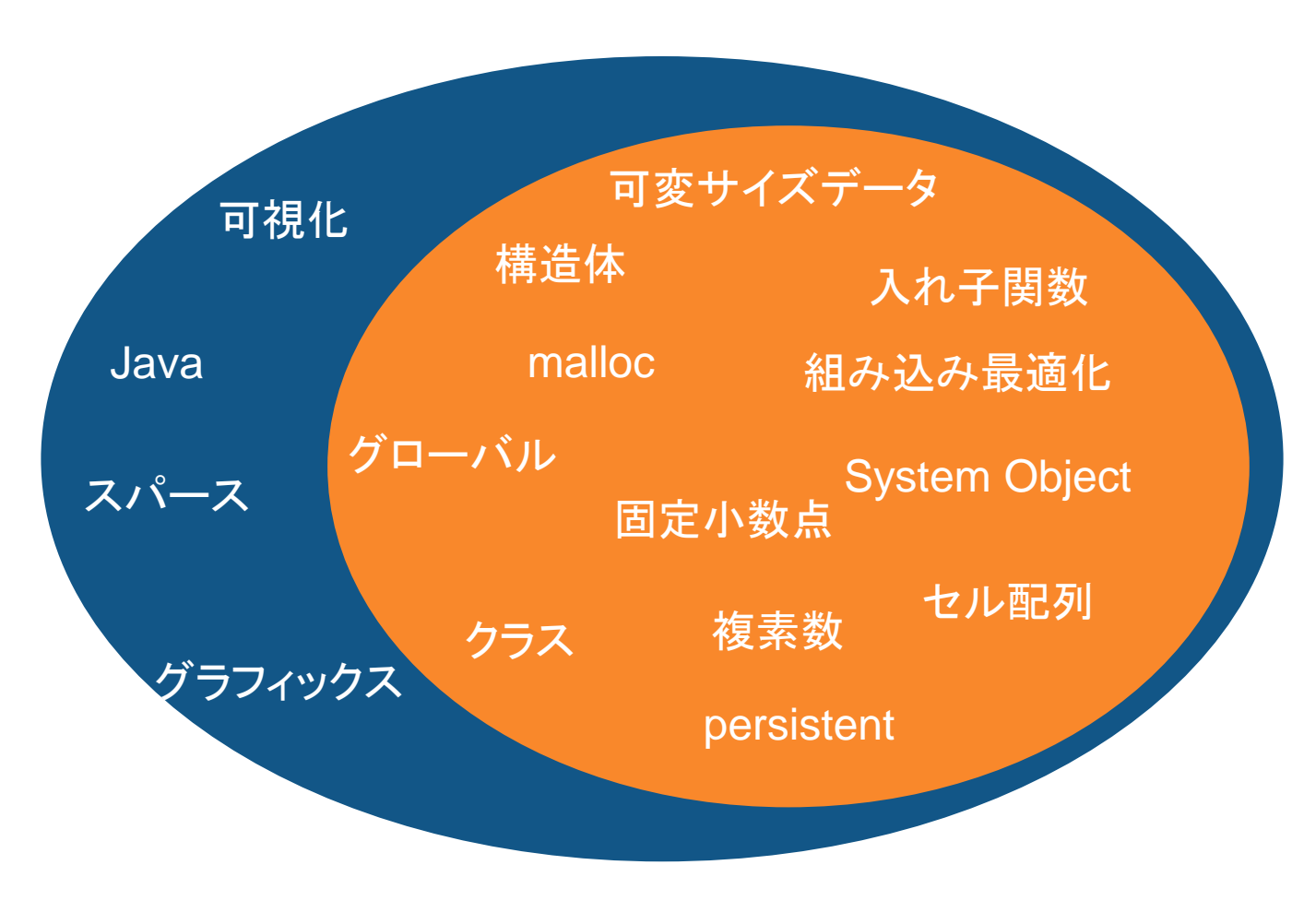

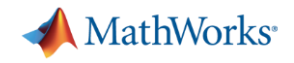

## コード生成対応の事前簡易チェック

- coder.screenerによるコードのチェック
	- >> coder.screener('filename') により、MATLAB Coderアプリ実行前に確認可能
	- ユーザ関数ごとにチェックして問題箇所の表示

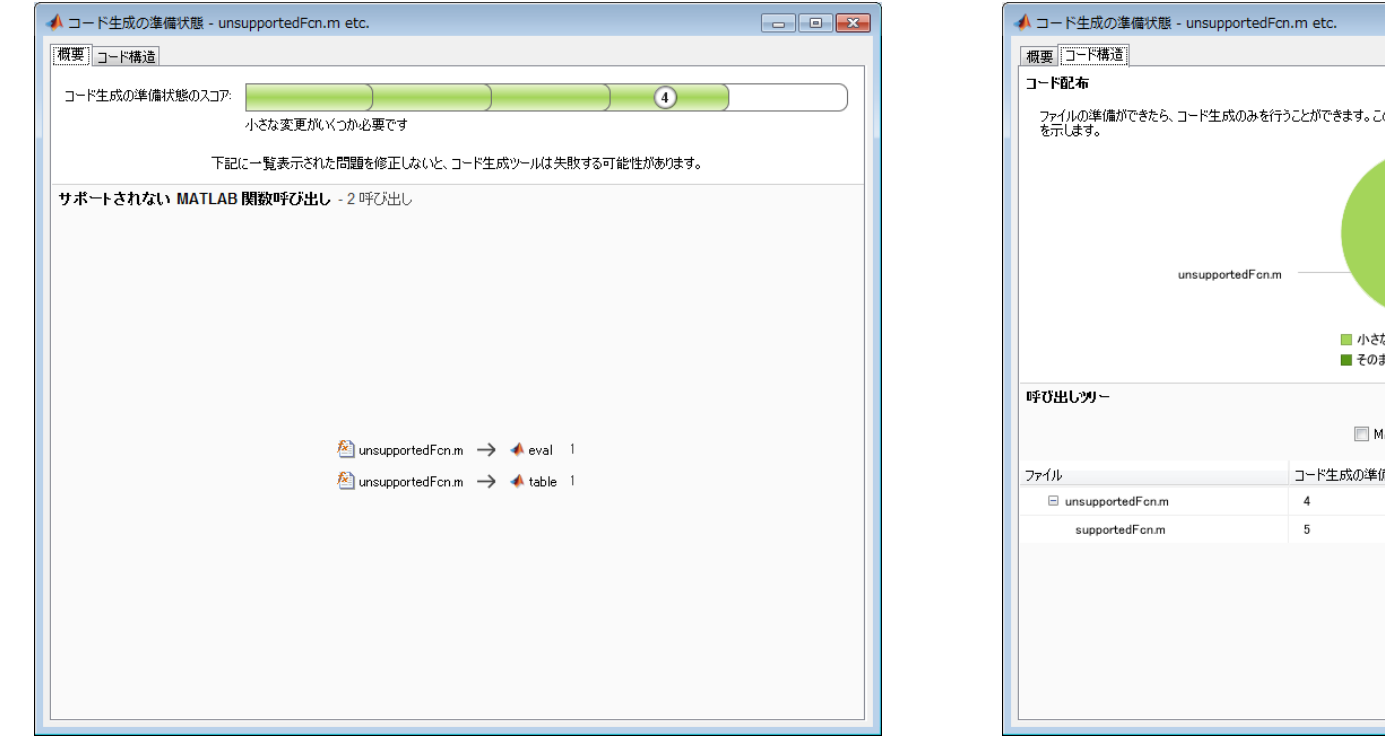

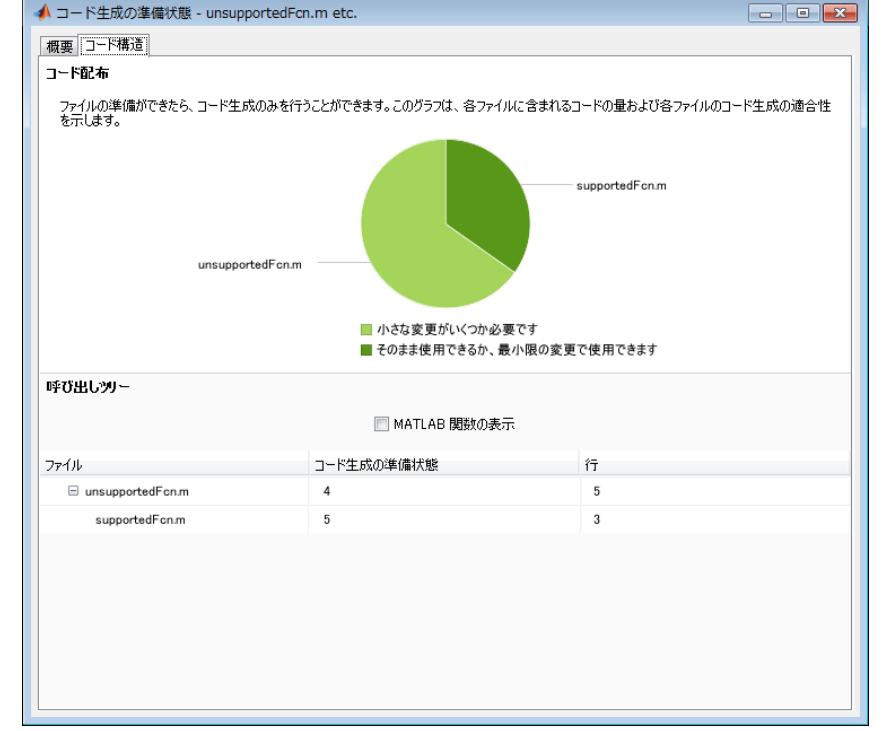

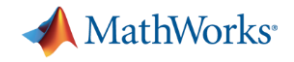

## コード生成対応の詳細チェック方法

- Coderアプリの「実行時の問題の確認」画面でチェック
	- 未対応関数、文法の検出
	- 該当行と説明のレポート表示

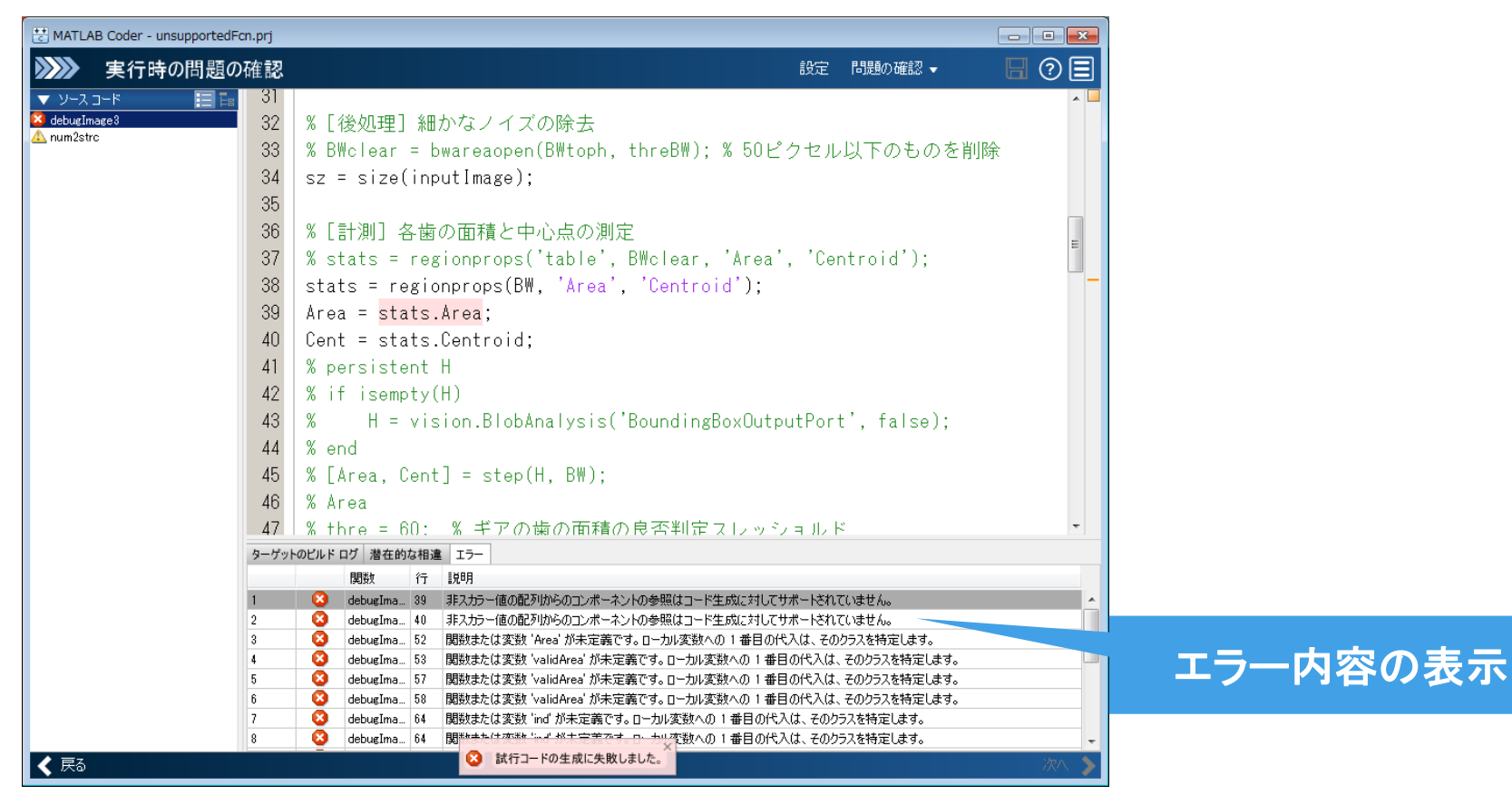

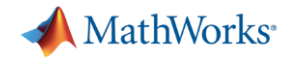

## コード生成**/**詳細設定の例(*MATLAB Coder*)

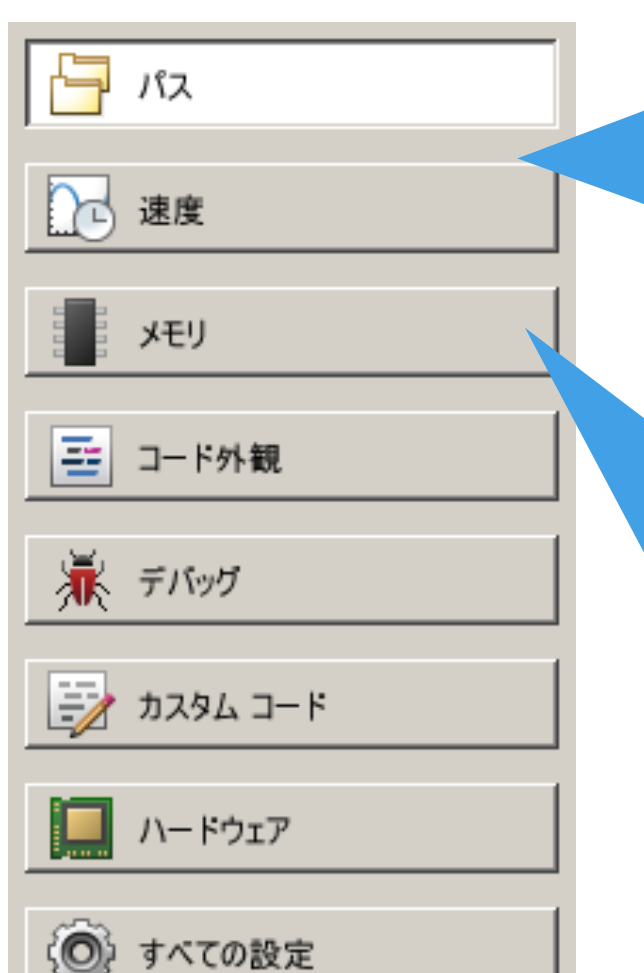

• 「整数オーバー・・・」を有効化すると飽和処理が追加され、速度低下 • 固定小数点プロセッサ向けは浮動小数点コードを生成しないよう 「純粋な整数・・・」を有効化(Embedded Coderのオプション)

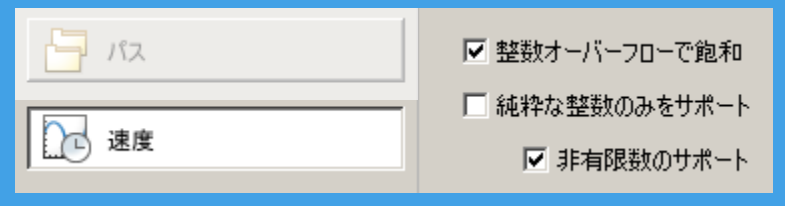

- 「可変サイズ・・・」有効化→動的メモリ割り当てにより大きなデータ セットではスタックオーバーフローの危険性、パフォーマンス低下
- 「再呼び出し・・・」を有効にすると、関数の引数によってデータ受取り、 複数のプロセスから呼び出し可能

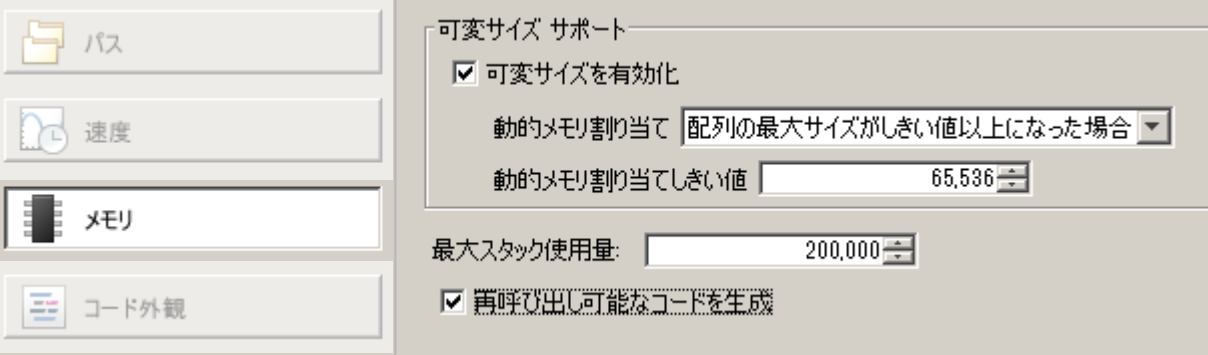

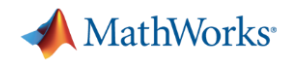

### 基本利用における**Tips**

- · %#codegenを付けることでエディターのコードアナライザーを有効化
- plot, disp, figureなどの表示系関数はCコード生成非対応、 Cコード生成時には無視されるので削除不要
- 非対応関数はcoder.extrinsic('func')を使ってコード生成無効化 (コード生成準備段階で問題がある関数を除外したいときにも便利)
- · 生成対象コードにassert命令を入れることで、データ型や行列サイズを指定 例:
	- assert(isa(param,'single')); いちのパラメータはsingle型
	- assert(all(size(param) == [3, 4])); % 行列サイズは3x4
	- assert(isscalar(param)); % スカラー
- 

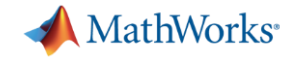

# アジェンダ

### MATLAB Coderの 基本的な利用方法

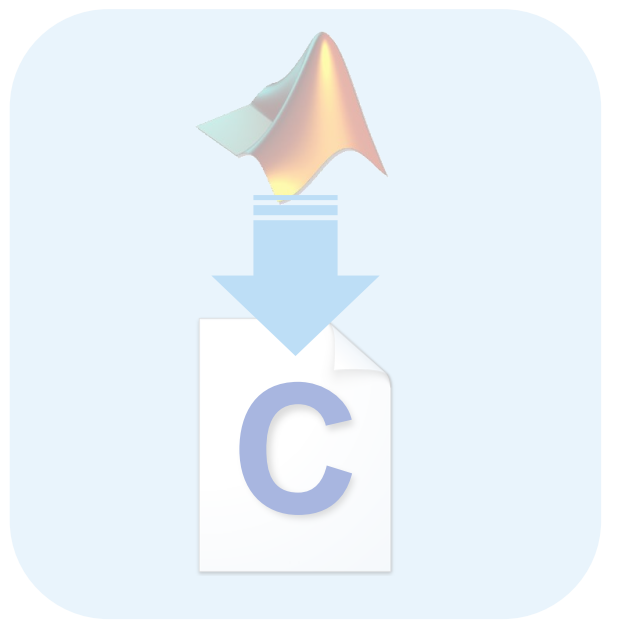

### 効率的なC生成のための コーディングテクニック

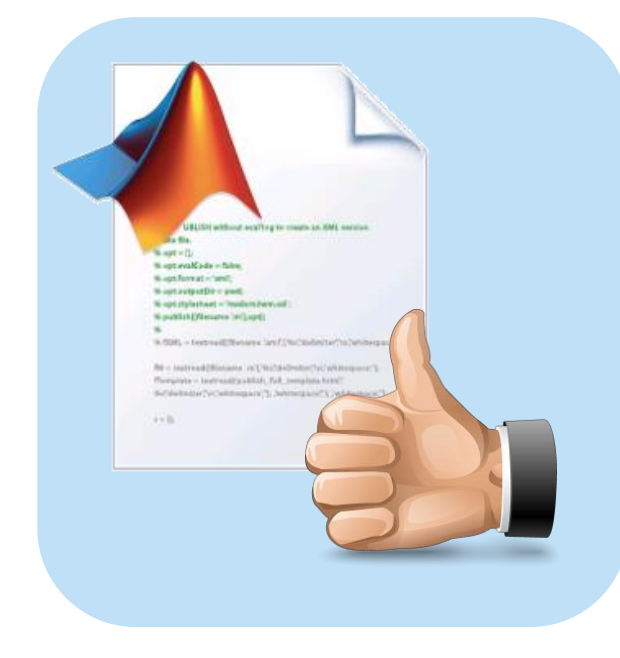

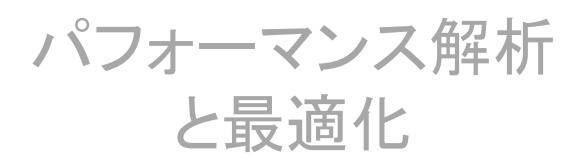

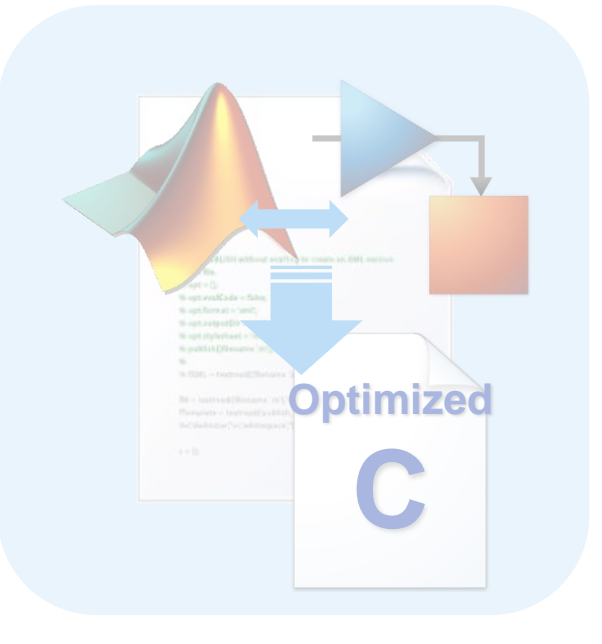

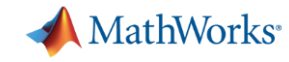

## **MATLAB**プログラムからの**C**コード生成ワークフロー概要

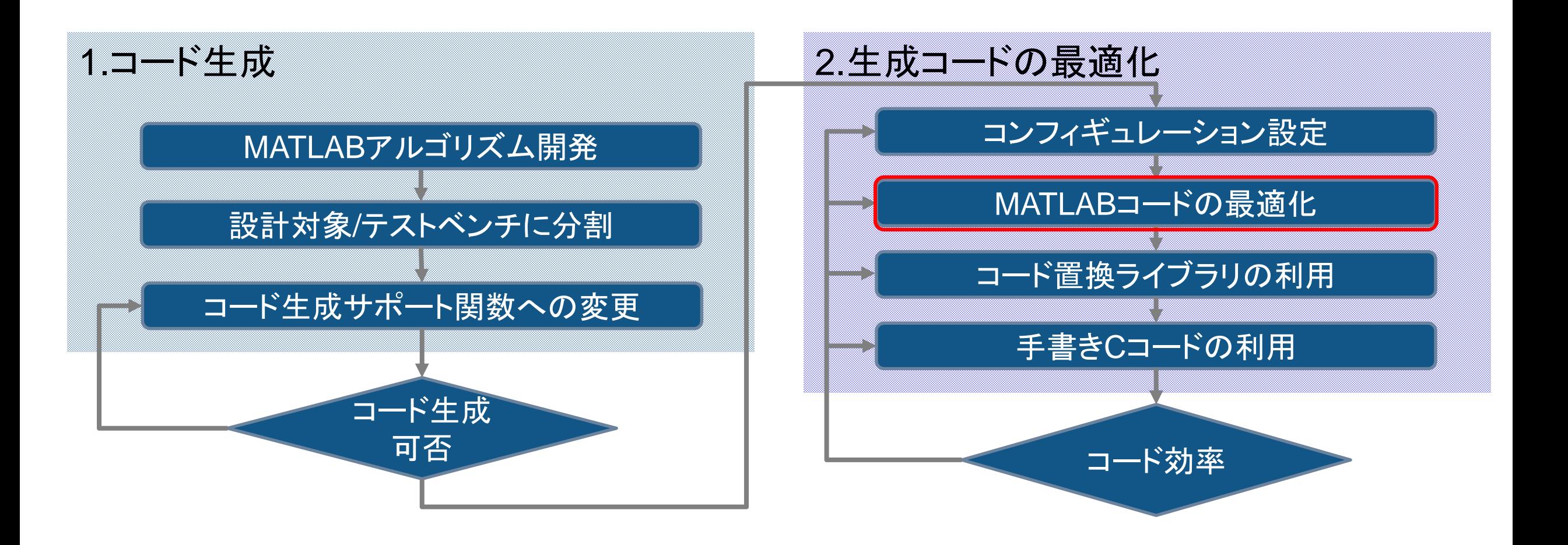

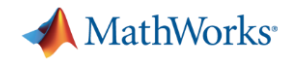

## なぜ**MATLAB**コードの最適化が必要なのか?

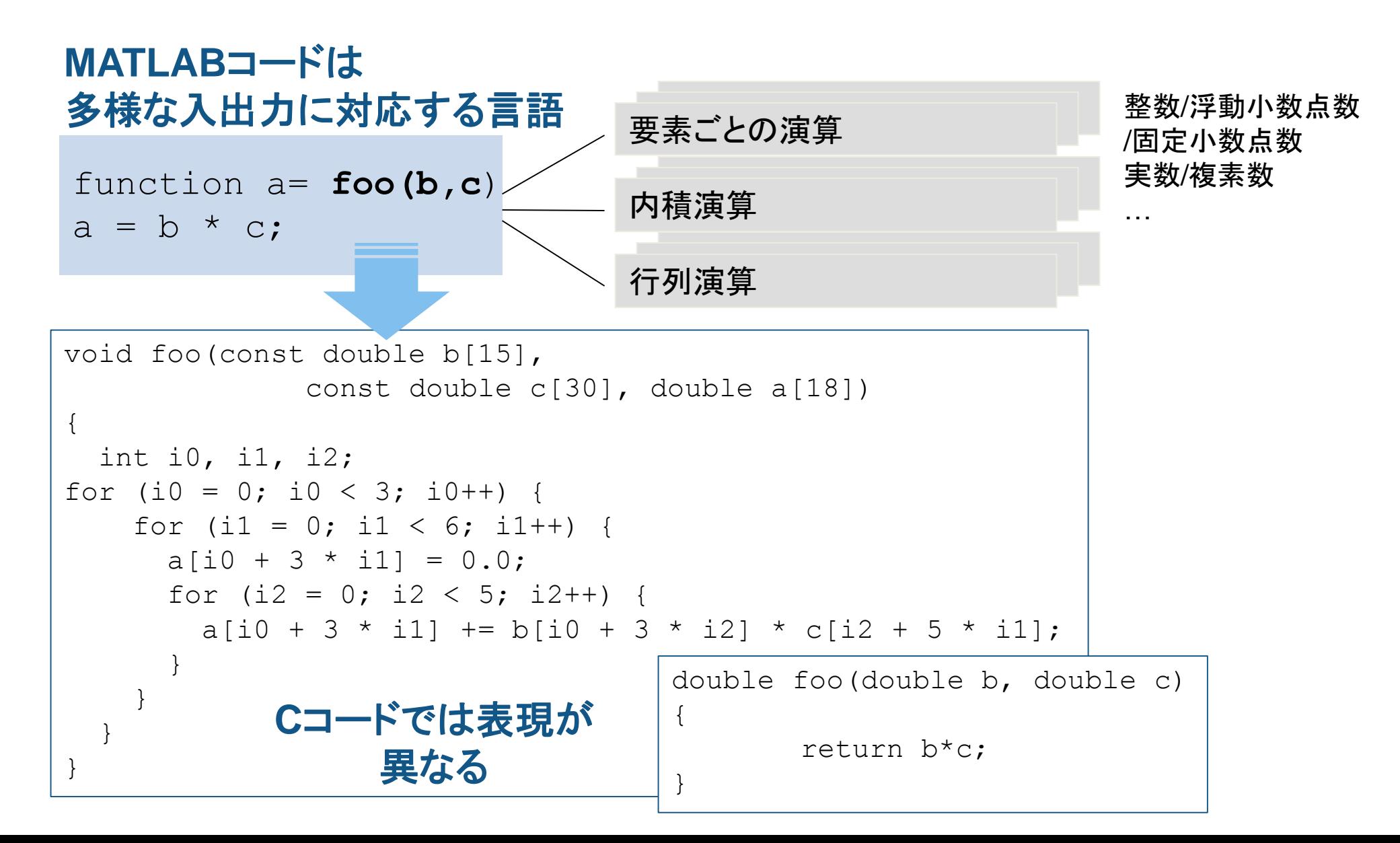

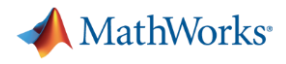

## **MATLAB**コードの最適化 ループ内演算の最小化

■ ループ内の冗長演算の最小化→Cコード実行速度の向上

## **function C=SeriesFunc(A,B,n)**  改良前 しょうしゃ しょうしゃ しゅうしゃ み良後

```
C=zeros(size(A));
```

```
for i=1:n 
    C=C+inv(B)*A^i*B; 
end
```
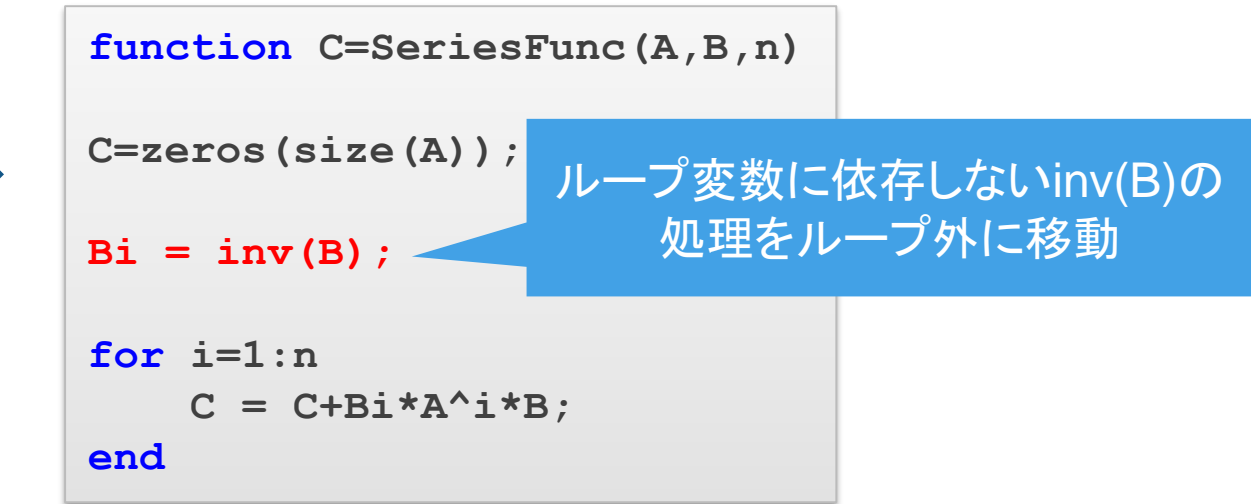

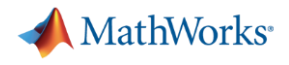

## **MATLAB**コードの最適化 未実行分岐パスや変数の削減**(coder.Constant)**

- 未実行分岐パスの削減→Cコード実行速度の向上
- 変数の削減→メモリの削減

**>> codegen MF -args {coder.Constant(1), coder.Constant(4), zeros(10,1)}**

**}**

**}**

 $out[k] = gain * sin(in[k]);$ 

```
function out = MF(flag, gain, in)
%# codegen
switch flag
   case 1
       out = gain * sin(in);
   case 2
       out = gain * cos(in);
   otherwise
       out = gain * sqrt(in);
end
                                      入力引数flag, gainが変数だと
                                      生成コードでも変数として処理
                                     #define gain (4.0)
                                     void MF(const double in[10], double out[10])
                                     {
                                      int k;
                                      for (k = 0; k < 10; k++) {
                                      入力引数flag, gainが定数だと
                                     分岐の削除、定数のdefine定義
```
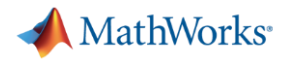

## **MATLAB**コードの最適化 **OpenMP**を使ったマルチスレッドコード生成

▪ マルチスレッド化→処理速度向上

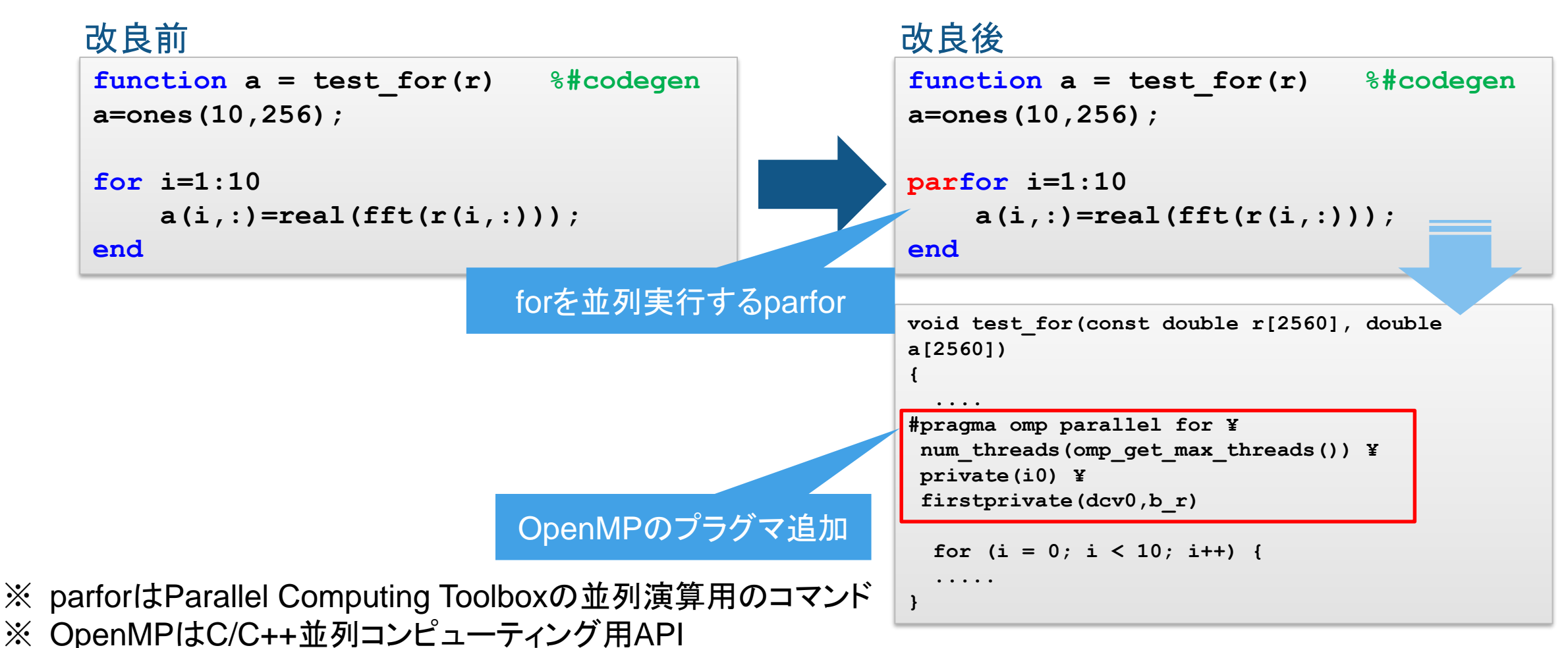

![](_page_24_Picture_0.jpeg)

## **MATLAB**コードの最適化 関数入力のデータコピーの削減

▪ 変数の再利用→RAM使用量の削減、パフォーマンス向上

![](_page_24_Figure_3.jpeg)

![](_page_25_Picture_0.jpeg)

## **MATLAB**コードの最適化 **coder.nullcopy**による変数初期化

■ coder.nullcopyによる変数初期化→不要な初期化の削減、パフォーマンス向上

![](_page_25_Figure_3.jpeg)

![](_page_26_Picture_0.jpeg)

### 行列データの取扱

#### 画像処理などで多次元配列の計算

```
function z = addMatrix(x, y) %#codegen
z = coder.nullcopy(x);
% 行列の加算
for row = 1:size(x,1) \frac{8}{7}for col = 1:size(x,2) % 列=各行の要素
      z(row, col) = x(row, col) + y(row, col);end
end
```
![](_page_26_Picture_4.jpeg)

![](_page_26_Picture_5.jpeg)

![](_page_26_Picture_6.jpeg)

行方向インデックス

![](_page_27_Picture_0.jpeg)

## 行優先、**N**次元インデックスオプション(**R2018a~**)

![](_page_27_Figure_2.jpeg)

![](_page_28_Picture_0.jpeg)

# アジェンダ

### MATLAB Coderの 基本的な利用方法

![](_page_28_Picture_3.jpeg)

### 効率的なC生成のための コーディングテクニック

![](_page_28_Picture_5.jpeg)

パフォーマンス解析 と最適化

![](_page_28_Picture_7.jpeg)

![](_page_29_Picture_0.jpeg)

### 処理負荷と性能の関係

#### 積和演算ベースの処理 (1D/2Dフィルタ, FFTなど) ⇒性能は処理におおよそ比例

![](_page_29_Figure_3.jpeg)

### 機械学習の予測 (KNN, 決定木, SVM, Neural) ⇒性能が処理に比例しない

![](_page_29_Figure_5.jpeg)

![](_page_30_Picture_0.jpeg)

## 機械学習の実装は分類精度と処理時間が必ずしも比例しない

▪ 同じデータ/異なるアルゴリズムの分類器からCコード生成 ⇒PILにより処理時間を測定(QEMU Cortex-A エミュレータを使用)

![](_page_30_Figure_3.jpeg)

早期にアルゴリズムの性能と処理パフォーマンスの解析が可能

![](_page_31_Picture_0.jpeg)

 $-12x$ 

## コードのパフォーマンス解析 コード生成レポート**/**静的コードメトリクス

- ファイル情報
	- ファイルごとのコード行数
	- グローバル変数、サイズ(バイト)
	- スタックサイズ

![](_page_31_Picture_80.jpeg)

→コード生成レポート

MATLAB コード 呼び出しスタック

静的コード メトリクス レポート

日ターゲット ソース ファイル SimageProcess.c 图 ImageProcess.h

lmageProcess\_emxAPI.c

 $C = -F$ 

静的コード メトリクス レポート

静的コード メトリクス レポート

静的コード メトリクス レポートは生成されたコードの統計値を示します。[ハードウェ ア1 で指定された C のデータ型を使用して、生成されたコードの静的解析からメトリ

カフが堆完されます: obar 8 lobort 16 int 32 Jong 32 float 32 double 64

![](_page_32_Picture_0.jpeg)

## 等価性検証と実行時間測定 **SIL/PIL**検証(*Embedded Coder*機能)

- コード検証機能の種類
	- SIL(Software In the Loop) :生成CコードをPC上で実行
	- PIL(Processor In the Loop):生成Cコードを実機/エミュレータ(QEMU)で実行
- コード検証の目的
	- 等価性検証:MATLABコード ⇔ Cコード
	- 生成コードの実行時間測定

コードの検証: ソフトウェアインザループ実行 (SIL) 選択した出力タイプ: ※ スタティック ライブラリ ハードウェア: **MATLAB Host Computer** インターフェイス: smooth ceval target sil  $\gg$  sm profile script Ⅳ SIL/PIL のエントリ ポイント実行プロファイリングを有効にする □ SIL シミュレーションでソースレベル デバッグを有効にする 次を使用して実行: ◎ MATLAB コード - ◎ 生成されたコード

![](_page_32_Picture_99.jpeg)

![](_page_33_Picture_0.jpeg)

## コード置換ライブラリ**(Code Replacement Library=CRL)**とは?

- ターゲットプロセッサ向けに最適化されたコードに置換機能 (Embedded Coderが必要)
- サポートプロセッサ:ARM Cortex-M/A, Intel x86(IPP), TI C55x/C62x/C64x/ C67xなど
- 四則演算、数学演算、信号処理演算などに対応(ターゲットプロセッサによって異なる) 信号処理演算はSystem Objectが対応
- ユーザ登録が可能 **>> crtool**

![](_page_33_Figure_6.jpeg)

![](_page_34_Picture_0.jpeg)

### コード置換ライブラリ適用方法

- 1. 演算(数式, System Object)、プロパティ、データ型、丸め条件を設定 (置換条件はサポートパッケージの各ドキュメントに記載)
- 2. MATLAB Coderの詳細設定/カスタムコード

![](_page_34_Picture_59.jpeg)

3. 置換の成功可否をレポートから確認

![](_page_34_Figure_6.jpeg)

![](_page_35_Picture_0.jpeg)

### **System Objectとは?**

▪ 動的システムのストリーミング処理に特化したMATLABクラス

– フィルタなどの遅延要素で必要な内部状態の保存に面倒な手続きが不要

■ 共通のインターフェースを持つ(setup/reset/step/releaseメソッド)

![](_page_35_Picture_123.jpeg)

**36** <http://www.matlabexpo.com/jp/2016/proceedings/g3-system-object.pdf> System Object詳細はMATLAB EXPO 2016講演資料参照

![](_page_36_Picture_0.jpeg)

## 信号処理演算のコード置換ライブラリに対応する**System Object CMSIS/Ne10**ライブラリサポート

![](_page_36_Picture_182.jpeg)

![](_page_36_Picture_183.jpeg)

コード置換ライブラリ一覧の表示 **>> crviewer**

![](_page_37_Picture_0.jpeg)

## コード置換未対応の関数を対応させるには?

#### コード置換ライブラリのカスタマイズ **>> crtool**

- MATLAB関数と対応するC関数を ライブラリ登録
	- 入力/出力、データ型、次元の範囲など

![](_page_37_Picture_67.jpeg)

### MATLAB関数をカスタマイズ

![](_page_37_Figure_7.jpeg)

![](_page_38_Picture_0.jpeg)

# まとめ

### MATLAB Coderの 基本的な利用方法

![](_page_38_Picture_3.jpeg)

![](_page_38_Picture_4.jpeg)

![](_page_38_Picture_5.jpeg)

パフォーマンス解析 と最適化

![](_page_38_Picture_7.jpeg)

![](_page_39_Picture_0.jpeg)

## **MATLAB Coder**利用に役立つリソース(**1/2**)

- Embedded Coderのオプション <https://jp.mathworks.com/help/ecoder/gs/about-the-tutorials-1.html#buildlm>
- クイックスタートガイド [https://jp.mathworks.com/campaigns/products/offer/download\\_matlab-coder.html](https://jp.mathworks.com/campaigns/products/offer/download_matlab-coder.html)
- MATLABコードを固定小数点化するコツ(英語) [https://jp.mathworks.com/company/newsletters/articles/best-practices-for-converting-matlab-code-to-fixed](https://jp.mathworks.com/company/newsletters/articles/best-practices-for-converting-matlab-code-to-fixed-point.html)point.html
- MATLAB and C/C++ Resources (英語) <https://jp.mathworks.com/campaigns/portals/matlab-coder.html>
- コード置換ライブラリ非対応関数をコード置換する方法 <https://jp.mathworks.com/matlabcentral/answers/384122->

![](_page_40_Picture_0.jpeg)

## **MATLAB Coder**利用に役立つリソース(**2/2**)

- **System Objectとは?** [https://www.mathworks.com/help/matlab/matlab\\_prog/what-are-system-objects.html](https://www.mathworks.com/help/matlab/matlab_prog/what-are-system-objects.html) <http://www.matlabexpo.com/jp/2016/proceedings/g3-system-object.pdf>
- System Objectによるデバイスドライバブロックの作成(英語) <https://jp.mathworks.com/help/supportpkg/raspberrypi/device-driver-blocks.html>
- <http://www.matlabexpo.com/jp/2017/proceedings/f5-matlab-coder.pdf>
- トレーニングコース:MATLAB CoderによるCコード生成

<https://jp.mathworks.com/training-schedule/matlab-to-c-with-matlab-coder.html>

© 2018 The MathWorks, Inc. MATLAB and Simulink are registered trademarks of The MathWorks, Inc. See [www.mathworks.com/trademarks](http://www.mathworks.com/trademarks) for a list of additional trademarks. Other product or brand names may be trademarks or registered trademarks of their respective holders.